#### **Contents**

- [Abstract](#page-1-0)
- [Open \\*.epc file](#page-2-0)
- [Save \\*.epc file](#page-3-0)
- [Export calculation conditions to EXPACS](#page-4-0)
- [Redraw](#page-5-0)
- [Animation mode](#page-6-0)
- [Global display Mode](#page-7-0)
- [Order of Windows](#page-8-0)
- [Camera angle](#page-9-0)
- [Save dose rate map as a picture](#page-10-0)
- [Save dose rate map in Google Earth format](#page-11-0)
- [Input altitude](#page-12-0)
- [Input location](#page-14-0)
- [Input date](#page-15-0)
- [Setting map resolution](#page-17-0)
- [Definition of dose](#page-18-0)
- [Unit of dose rate](#page-19-0)
- [Selection of radiation type](#page-20-0)
- [Axis of dose rate](#page-22-0)
- [Setting axis scale](#page-24-0)
- [What you can do on dose rate map](#page-25-0)
- [FAQ](#page-26-0)

#### Abstract

<span id="page-1-0"></span>EXPACS-V is designed for visualizing the results of EXPACS on the map of Google EarthTM. EXPACS represents EXcel-based Program for calculating Atmospheric Cosmic-ray Spectrum. It was made for estimating atmospheric cosmic-ray dose and spectrum based on PARMA: PHITS based Analytical Radiation Model in the Atmosphere. PARMA is capable of calculating neutron, proton, He nucleus, muon, electron, positron and photon spectra for anywhere in the world, except for the altitudes over 20 km, by specifying the altitude, latitude, longitude and time of your interest. EXPACS-V is free software, and you can use/ redistribute/modify it for any purposes.

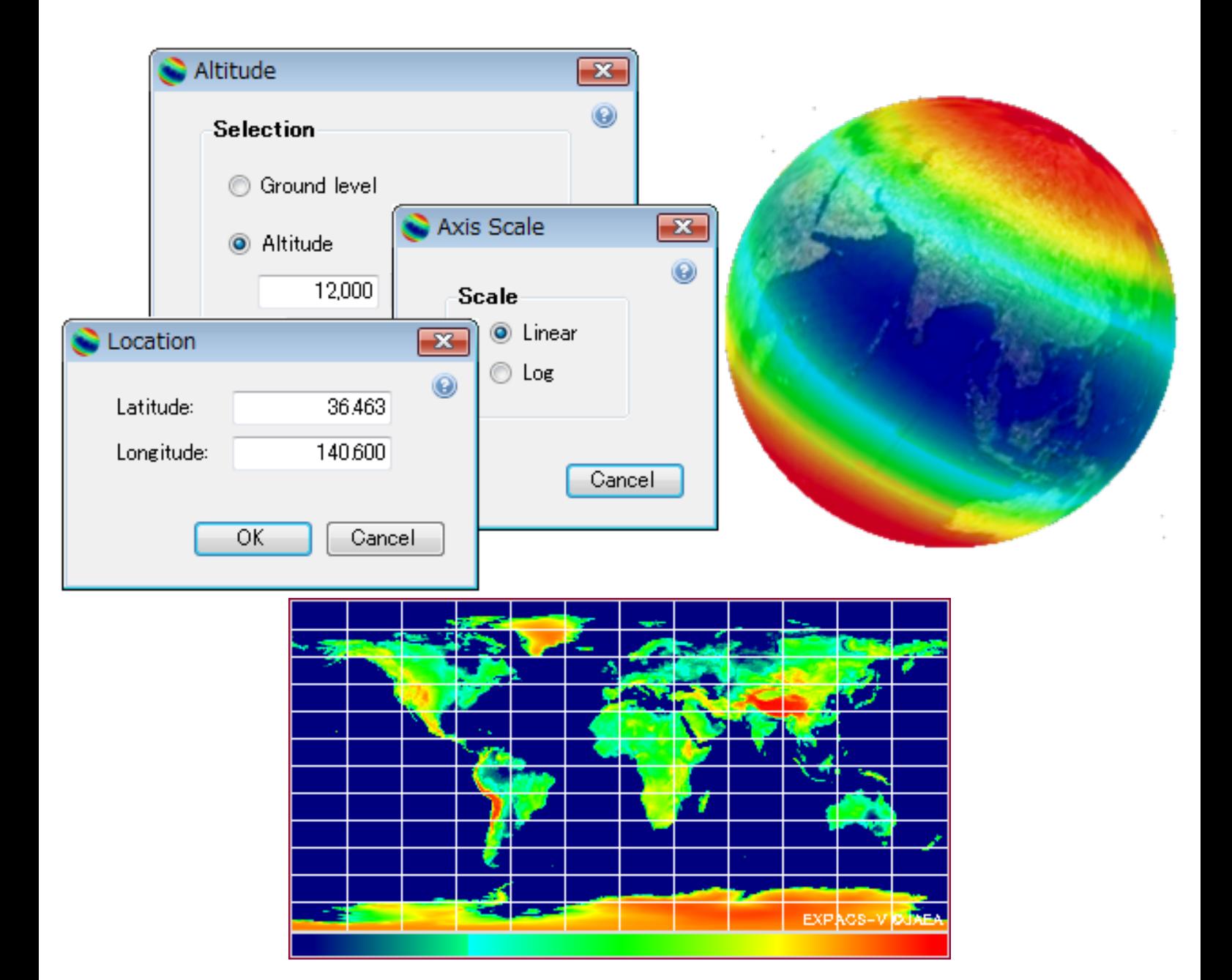

## Open \*.epc file

<span id="page-2-0"></span>\*.epc file includes the information on calculation conditions of EXPACS-V, such as altitude, location and time. To open \*.epc file, follow the procedures below.

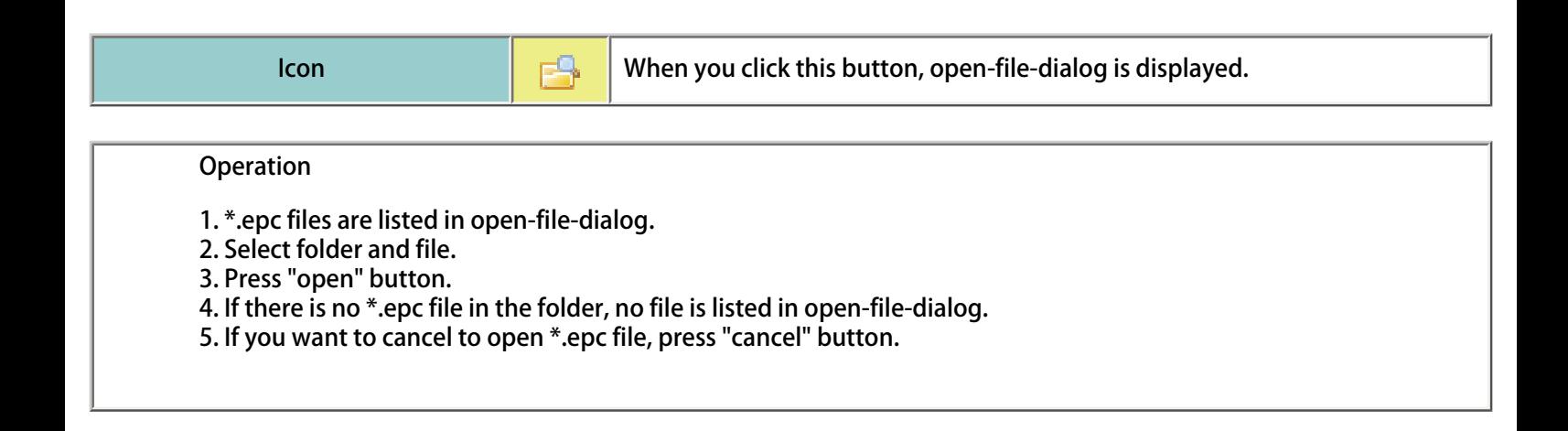

# Save \*.epc file

<span id="page-3-0"></span>\*.epc file includes the information on calculation conditions of EXPACS-V, such as altitude, location and time. To save \*.epc file, follow the procedures below.

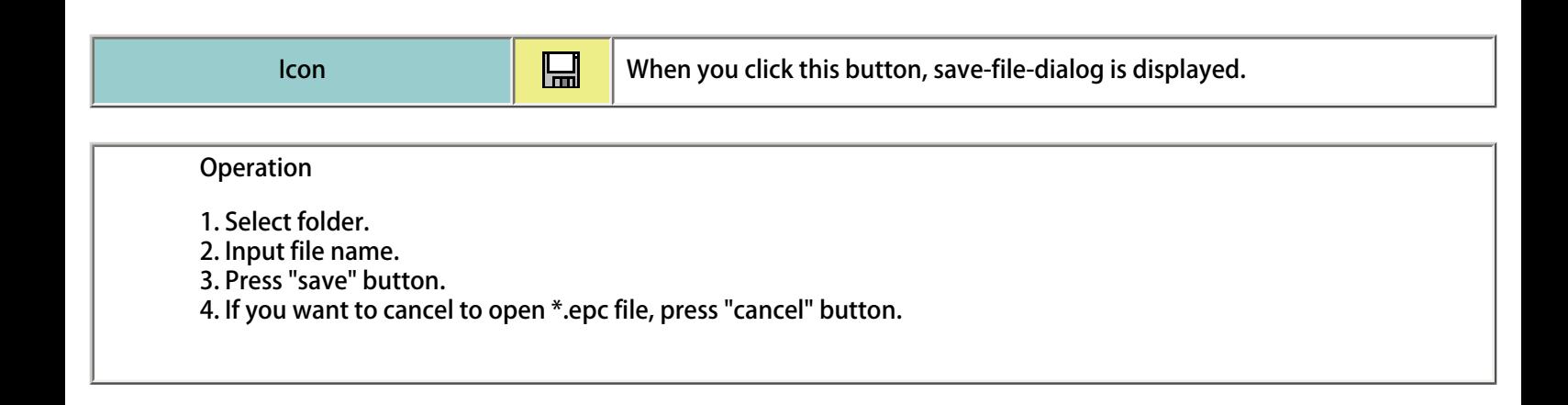

<span id="page-4-0"></span>EXPACS-V can export altitude, latitude, longitude and time information to EXPACS for estimating cosmic-ray spectra for the conditions. EXPACS represents EXcel based Program for Calculating Atmospheric Cosmic-ray Spectrum. It is automatically installed in the folder of EXPACS-V.

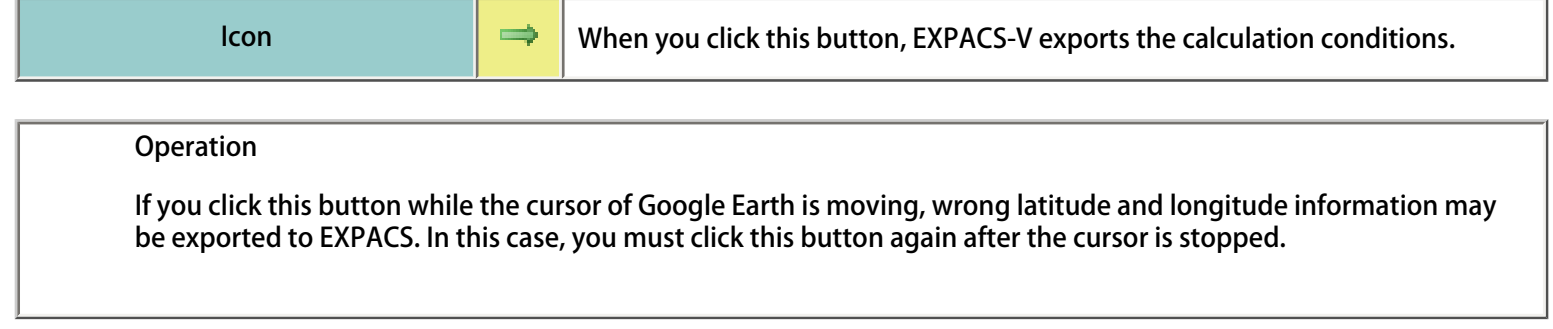

## Redraw

<span id="page-5-0"></span>When you click this button, EXPACS-V recalculates the dose rates and draws the results on Google Earth.

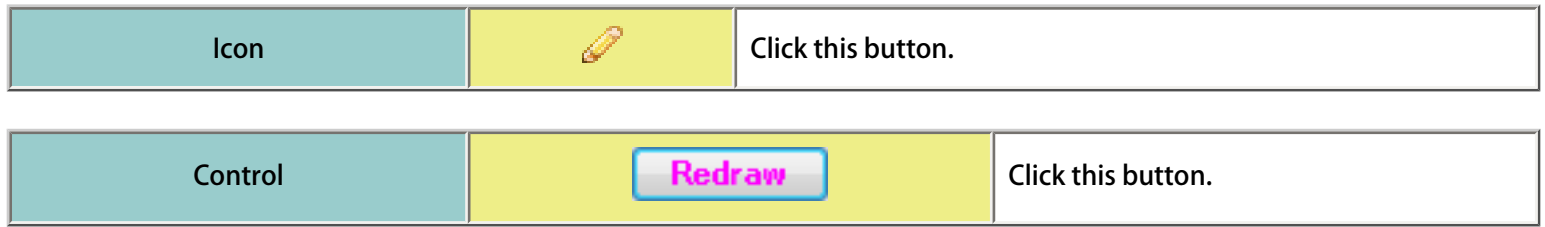

### Animation mode

#### <span id="page-6-0"></span>EXPACS-V can animate the dependence of the cosmic-ray dose rates on time or altitude.

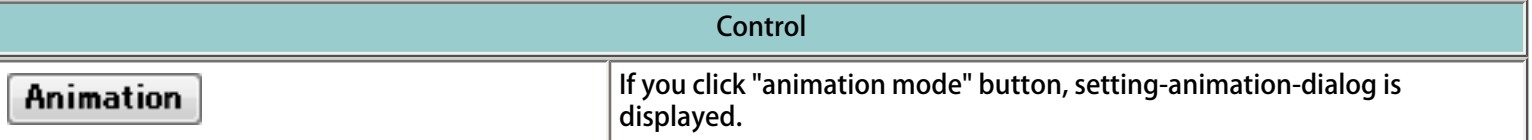

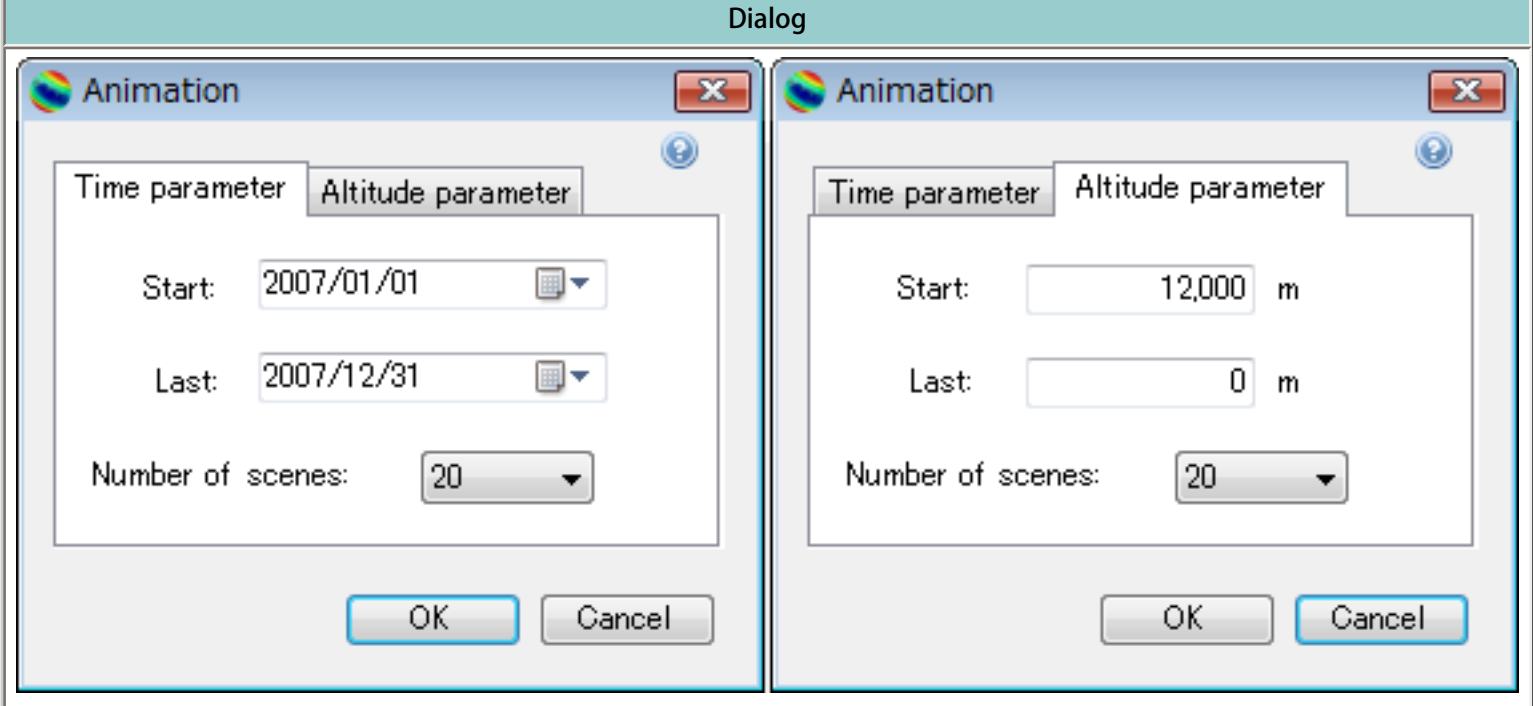

#### **Operation**

1. If you want to animate the time-dependence of the cosmic-ray dose rates, click "time dependence".

2. Input initial and final date for the animation.

- 3. Input number of scenes.
- 4. If you want to animate the altitude-dependence of the cosmic-ray dose rates, click "altitude dependence".
- 5. Input initial and final altitude for the animation.
- 6. Input number of scenes.
- 7. Press "OK" to play the animation.
- 8. You can terminate the animation by pressing "Cancel" button in the control window.

# Global display Mode

<span id="page-7-0"></span>Draw the global dose rates in the specified resolution. It may take time if you choose high resolution.

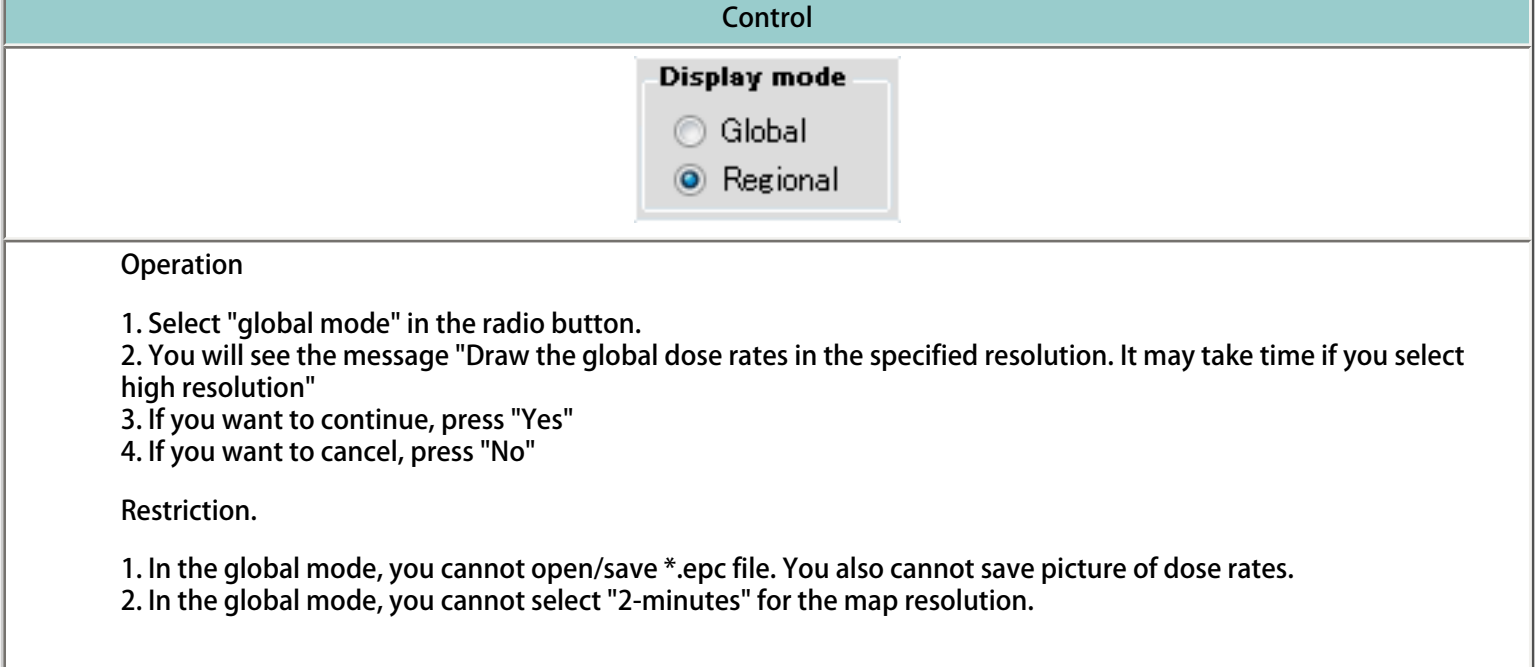

## Order of Windows

<span id="page-8-0"></span>You can fix "EXPACS-V control window" at the top of the display.

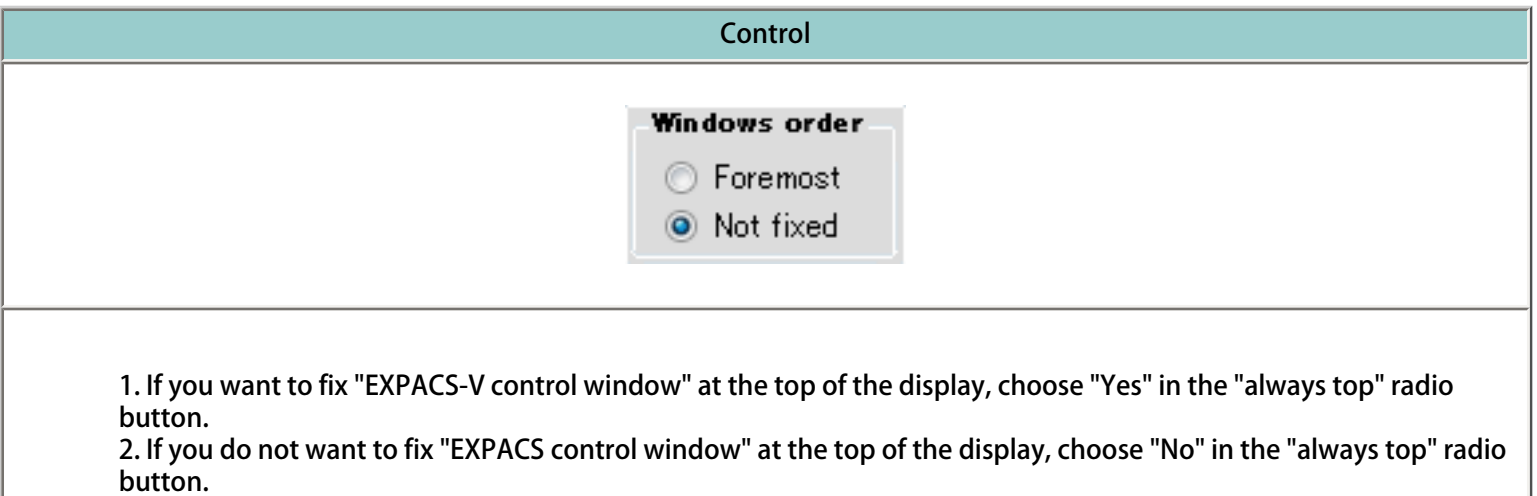

## Camera angle

<span id="page-9-0"></span>You can choose the Google-Earth camera angle from the fixed or auto mode.

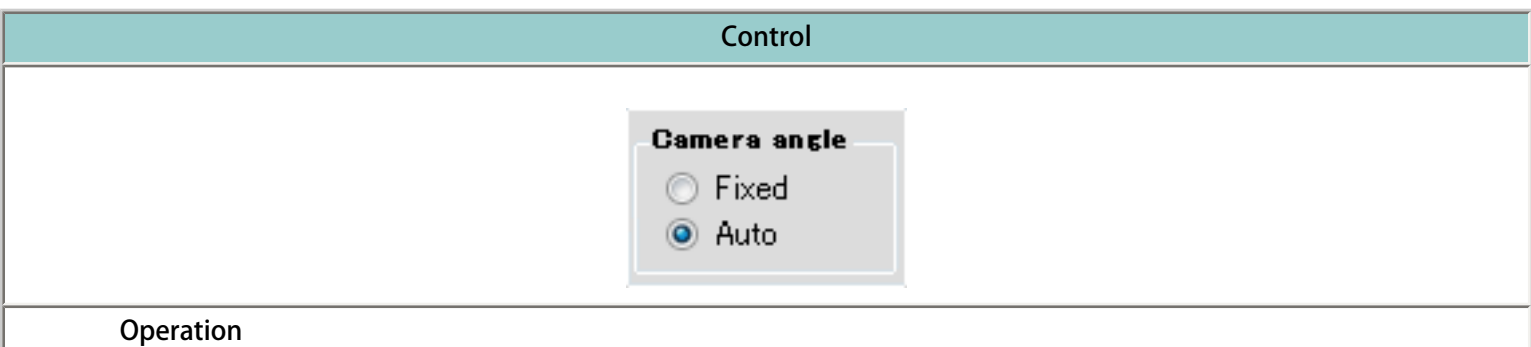

1. If you choose "Fixed" in the radiobutton in "Camera angle" in the control window, EXPACS-V does not adjusts the camera angle of Google Earth.

2. If you choose "Auto" in the radiobutton in "Camera angle" in the control window, EXPACS-V automatically adjusts the camera angle of Google Earth.

#### <span id="page-10-0"></span>You can save the calculated dose rate map with input conditions in picture formats.

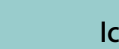

Icon When you click this button, save-picture-dialog is displayed.

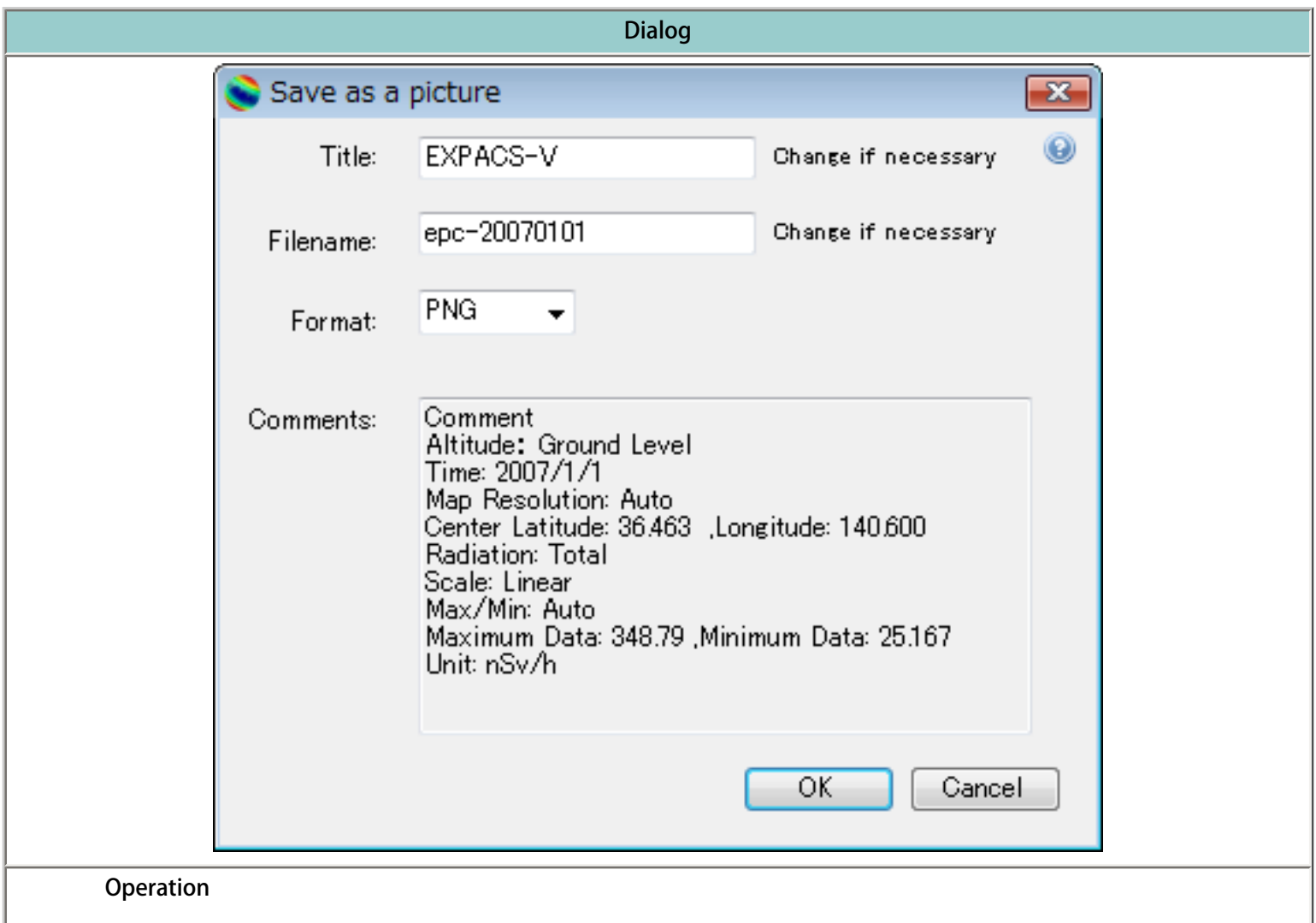

1. Input the title of picture.

2. Input the file name of picture.

3. Select the format of picture. You can choose from "png", "jpeg", "gif" and "bmp" formats.

4. Change the comments described in picture. The calculation conditions are described as default comments.

5. If you click "OK", save-file-dialog is displayed.

6. Select folder.

7. If you want to cancel to save picture, press "Cancel" button.

## Save dose rate map in Google Earth format

<span id="page-11-0"></span>You can save the calculated dose rate map in Google Earth format (.kml).

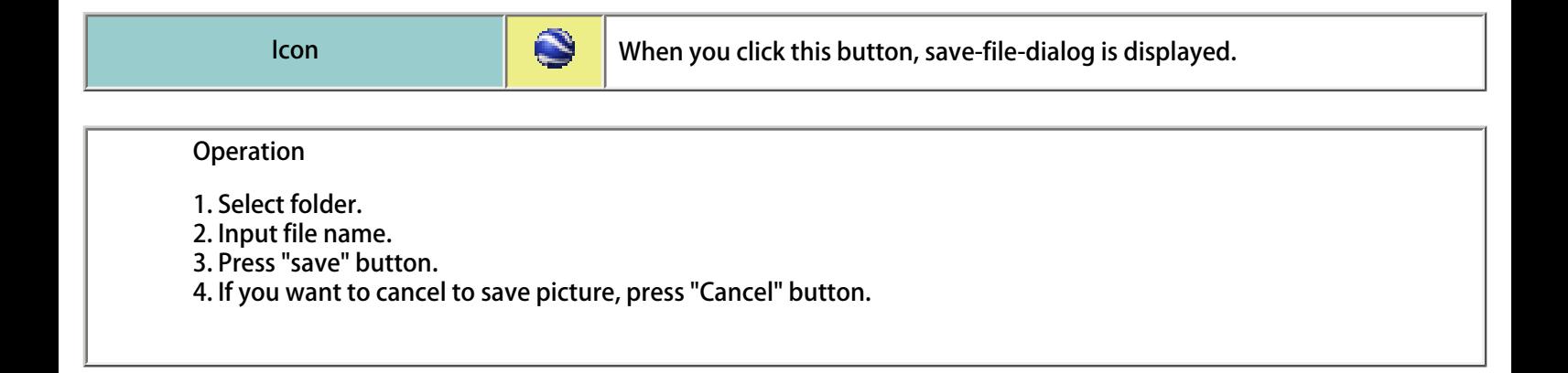

## Input altitude.

<span id="page-12-0"></span>You can draw the cosmic-ray dose rate map at a fixed altitude below 20 km (corresponding to 65617ft and 54 g/cm2) or at the ground level. In general, cosmic-ray dose increases consistently with altitude, and that at conventional flight altitude (~10km) is approximately 100 times higher than that at sea level.

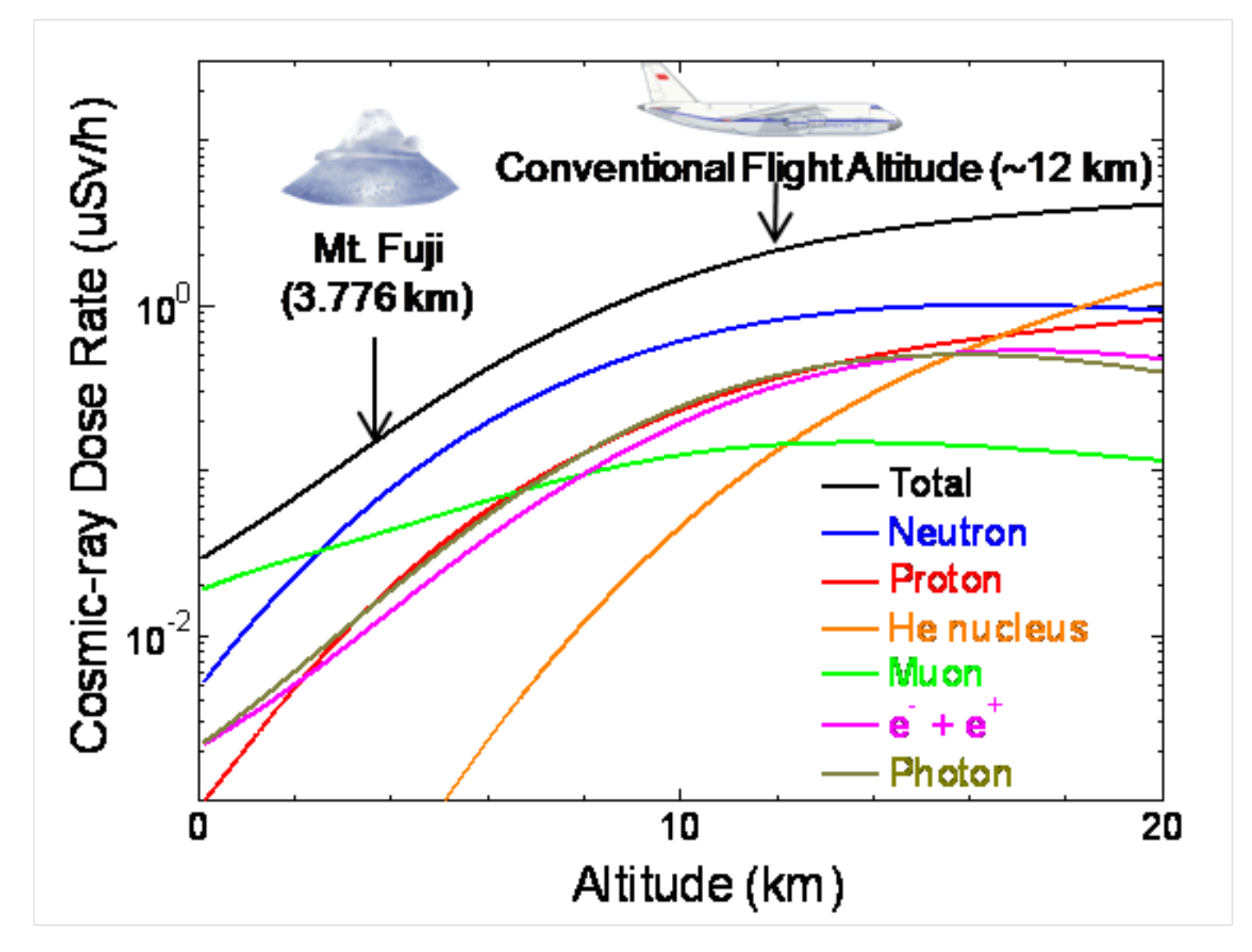

Calculated cosmic-ray dose rates above Tokyo (1/1/2007) as a function of altitude

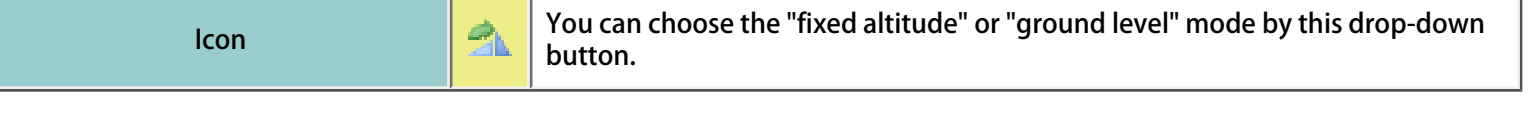

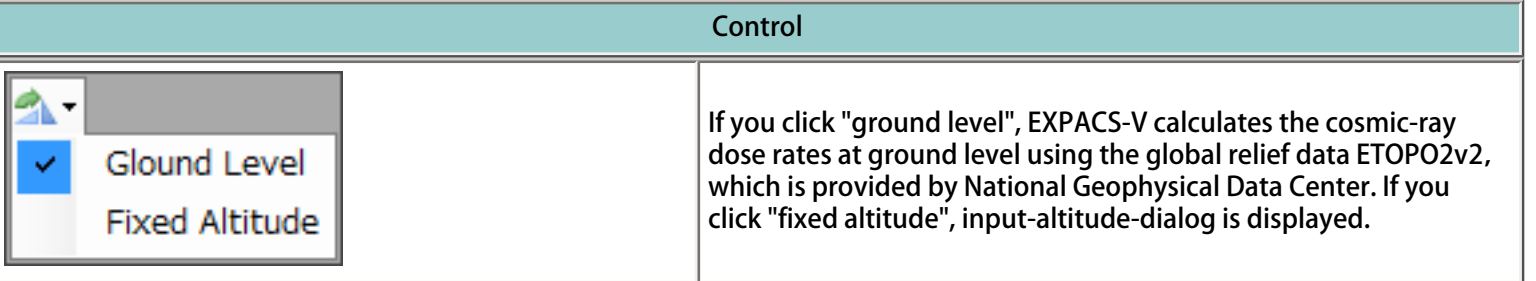

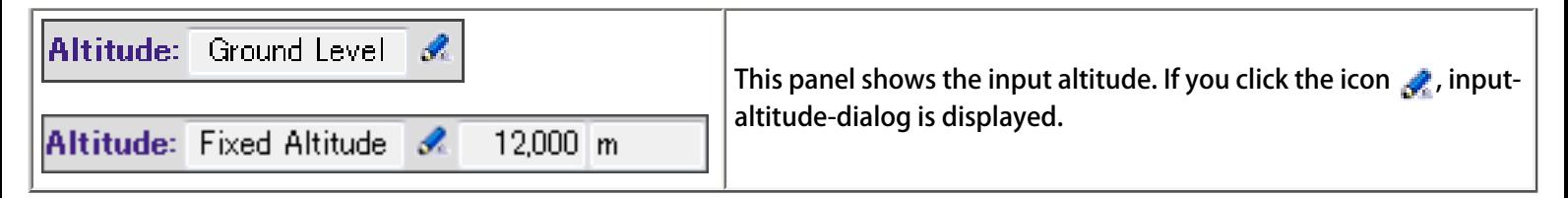

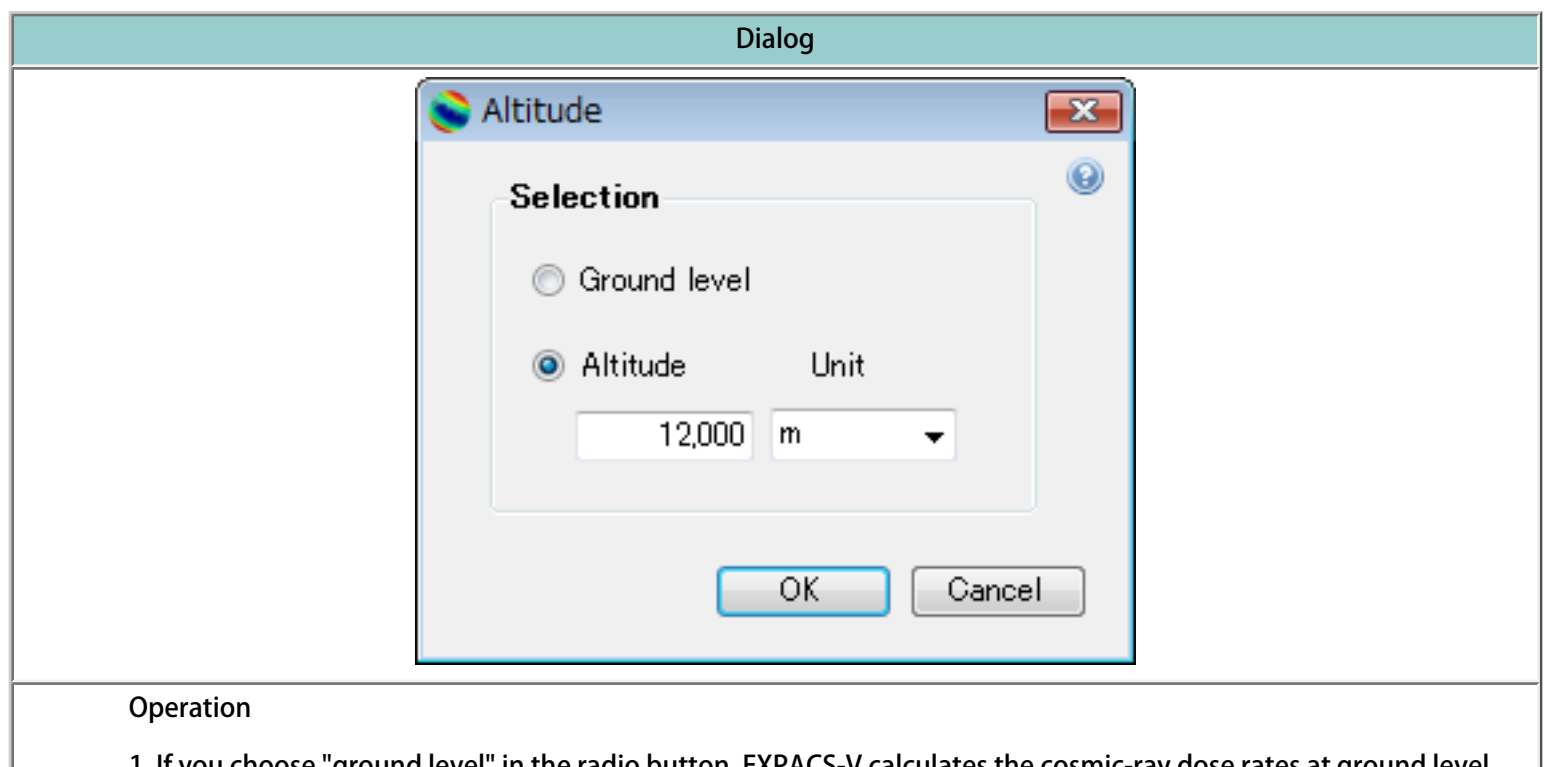

1. If you choose "ground level" in the radio button, EXPACS-V calculates the cosmic-ray dose rates at ground level. 2. If you choose "fixed altitude" in the radio button, EXPACS-V calculates the cosmic-ray dose rates at a fixed altitude.

3. For "fixed altitude" mode, you must input the altitude and its unit.

4. You can choose the unit of altitude among "m", "ft" and "g/cm2"

5. If you want to execute the calculation with input condition, press "OK"

6. If you want to cancel the calculation, press "Cancel"

### Input location

<span id="page-14-0"></span>You need to specify the latitude (-90 to 90, north+) and longitude (-180 to 180, east+) at the center of the cosmic-ray dose rate map. EXPACS-V estimates the magnitude of the magnetosphere based on the vertical cut-off rigidity calculated by MAGNETOCOSMICS.

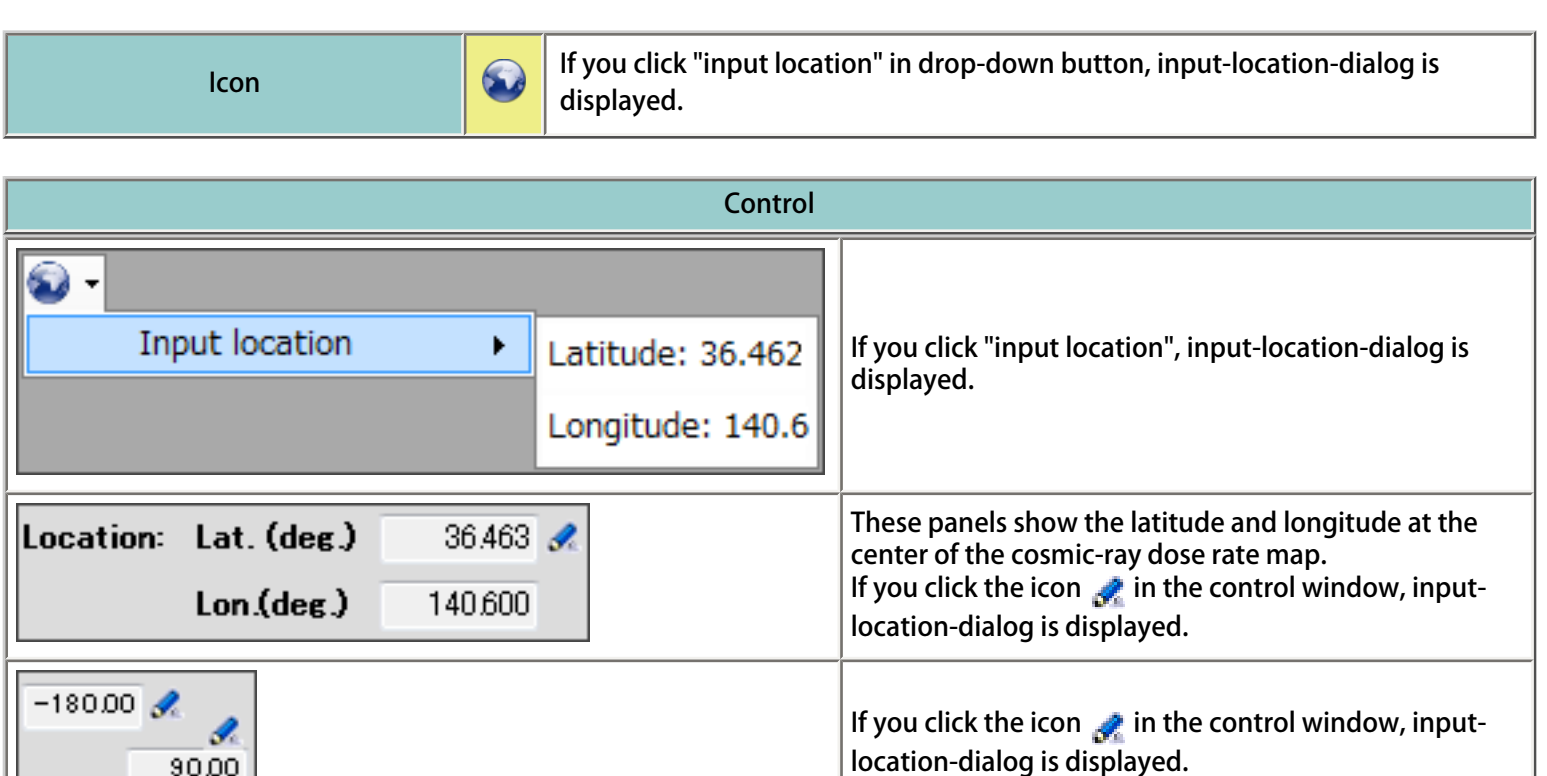

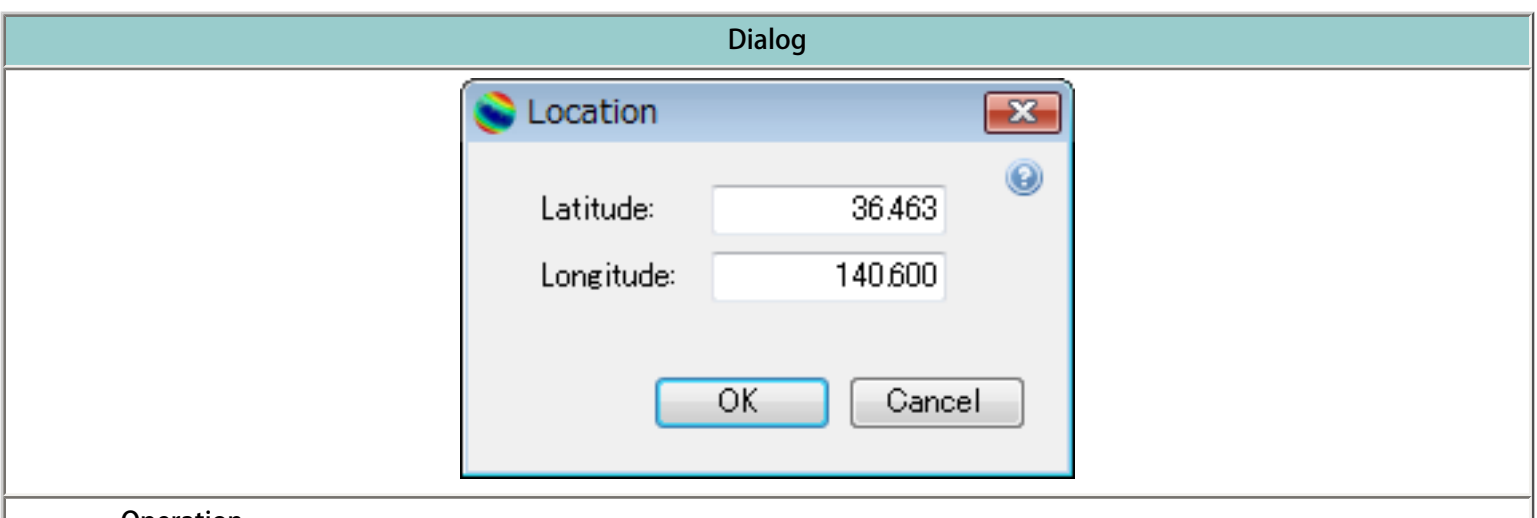

#### Operation

90.00

- 1. Input latitude between -90 and 90 in north positive decimal degrees.
- 2. Input longitude between -180 and 180 in east positive decimal degrees.
- 3. If you want to execute the calculation with input condition, press "OK".
- 4. If you want to cancel the calculation, press "Cancel".

### Input date

<span id="page-15-0"></span>You need to specify the date for calculating cosmic-ray dose rates. The cosmic-ray dose rates depend on the solar activity. In EXPACS-V, the solar activity is expressed by the force field potential (FFP). The numerical values of FFP can be determined from the count rates of several ground-level neutron monitors for the date. If the specified date is before year 1951, i.e. before ground-level neutron monitors in operation, EXPACS-V calculates the FFP based on the reconstructed cosmic-ray intensity (Usoskin et al, JGR 107(A11), 1374, 2002). EXPACS can calculate the force field potentials from year 1614, but cannot estimate during the Maunder Minimum (1647-1699) because of the lack of sunspot number data. However, you can input the year only after 1753 in EXPACS-V because of the calender limitation.

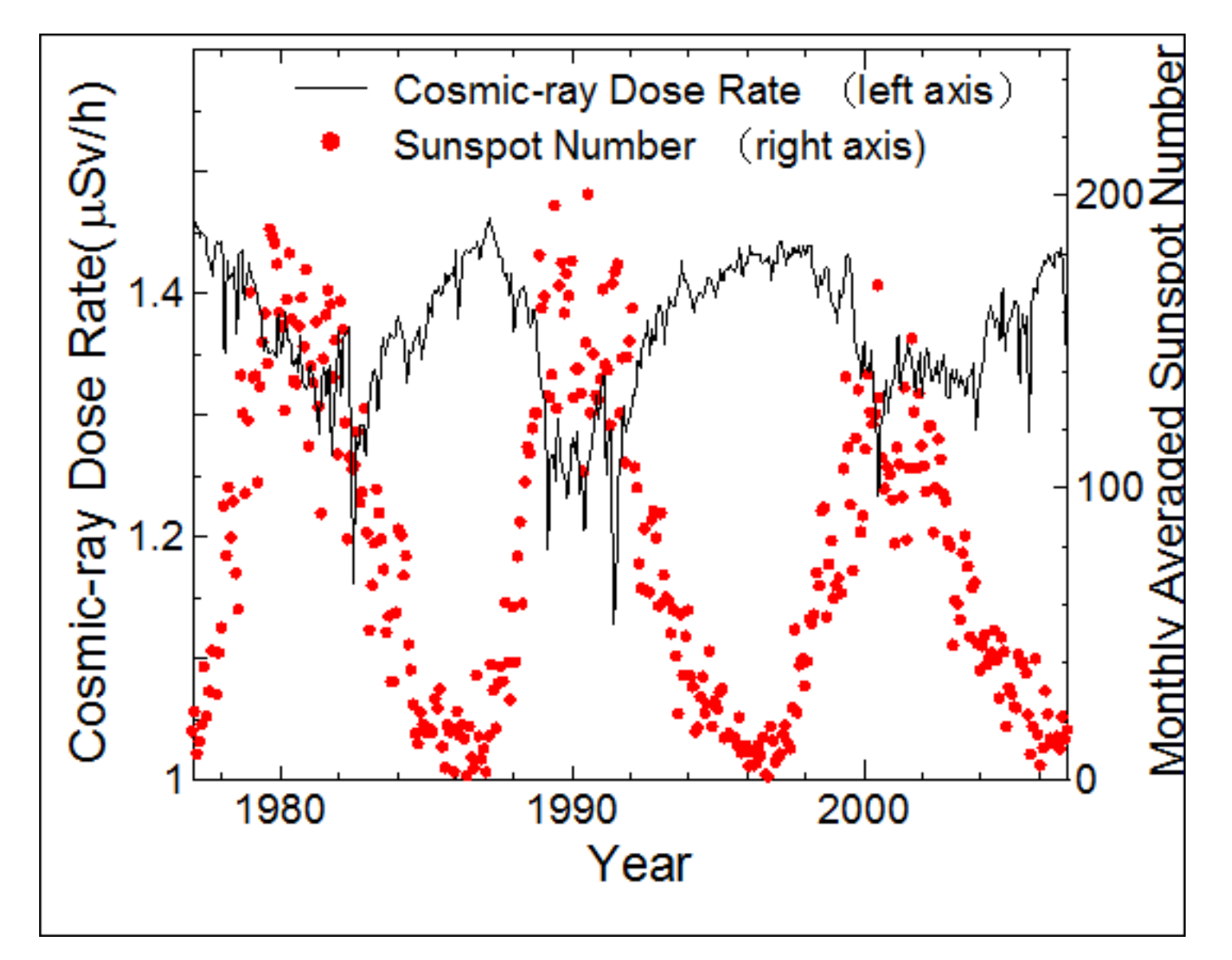

The time dependence of the calculated cosmic-ray dose rates at 11 km above Tokyo in comparison with that of the monthly averaged sun-spot number, an index of the solar activity.

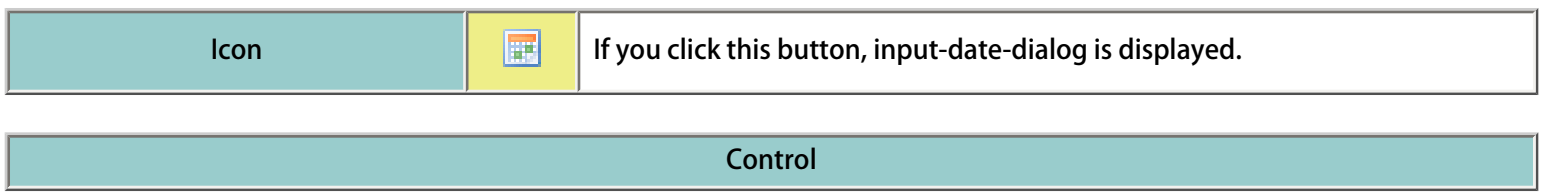

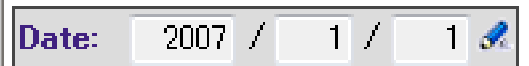

This panel shows the date for calculating cosmic-ray dose rates. If you click the icon  $\mathcal{L}$  in the control window, input-date-dialog is displayed.

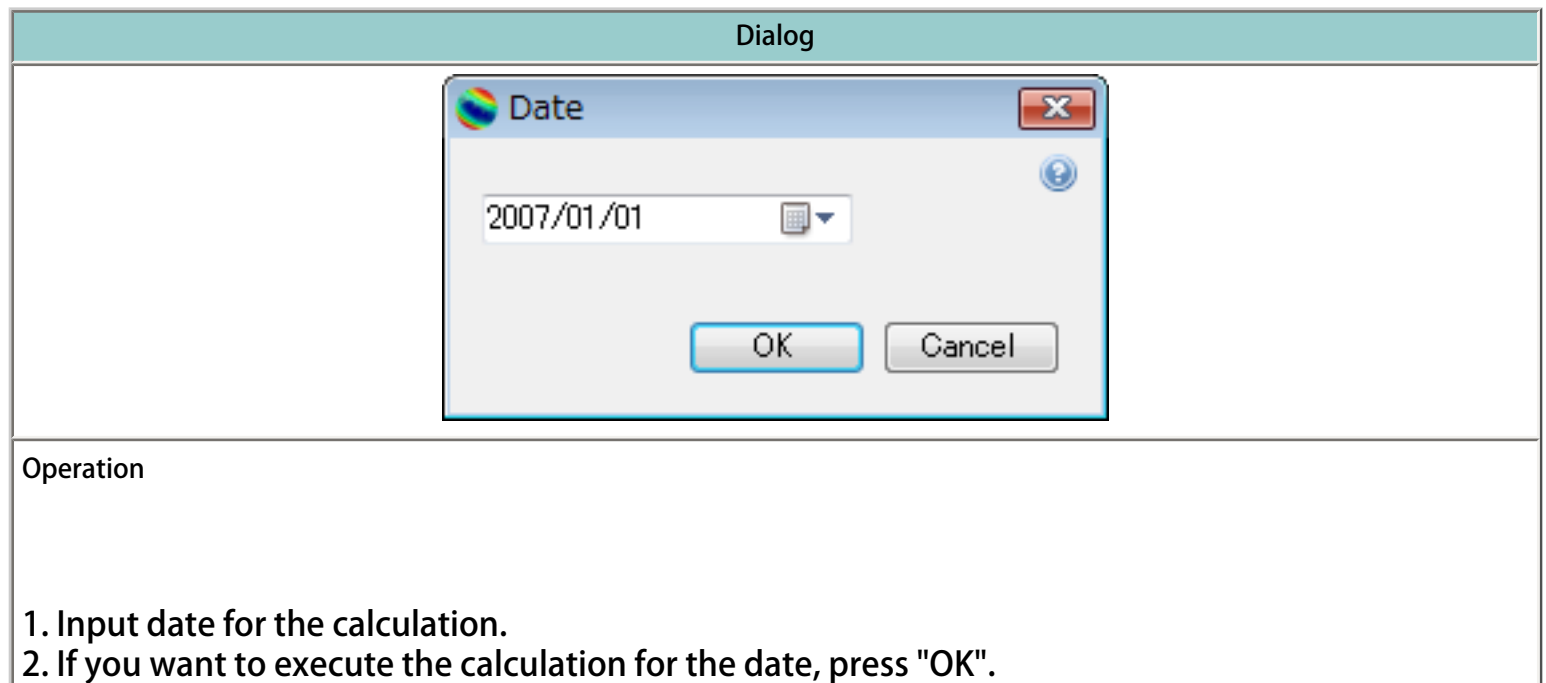

3. If you want to cancel the calculation, press "Cancel".

<span id="page-17-0"></span>You can choose the resolution of the cosmic-ray dose rate map among 2, 4, 12 minutes/pixel and 1 degree/pixel.

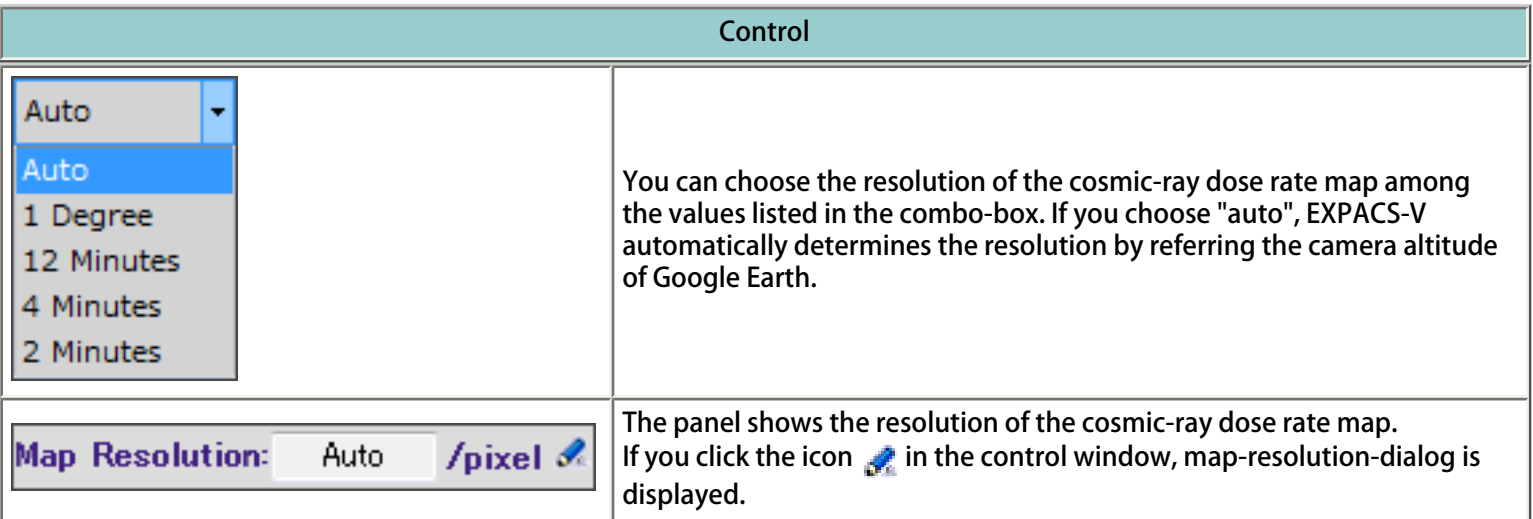

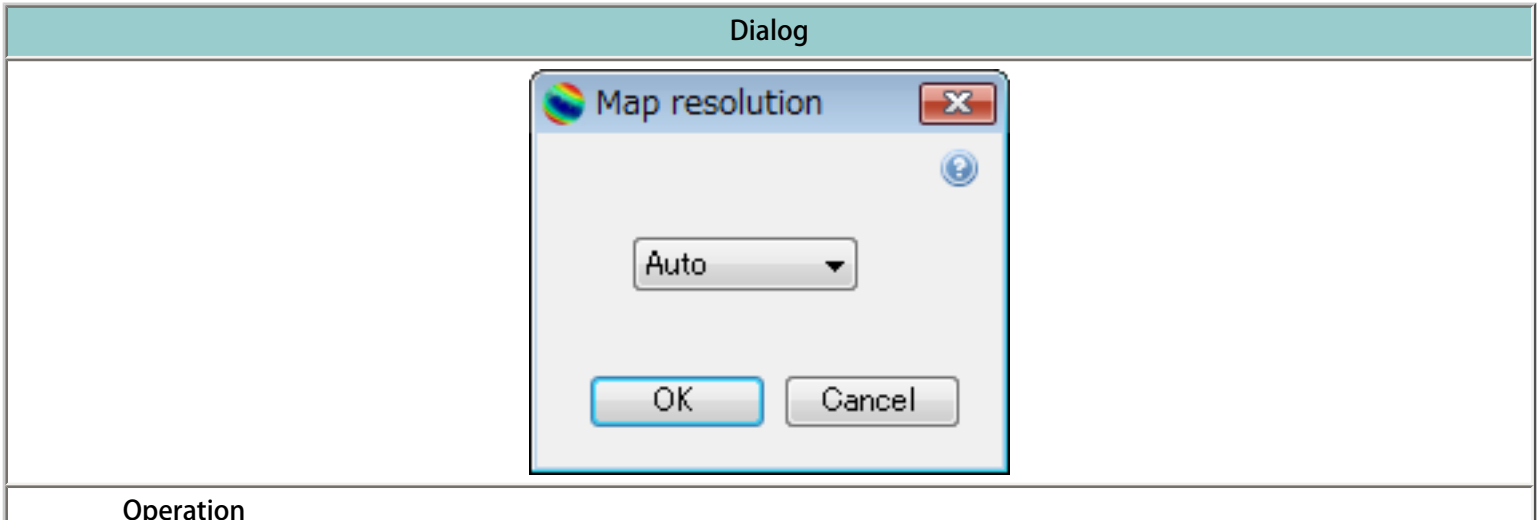

Operation

1. Choose the resolution of the cosmic-ray dose rate map among the values listed in the combo-box.

2. If you choose "auto", EXPACS-V automatically determines the resolution by referring the camera altitude of Google Earth.

3. If you want to execute the calculation with input condition, press "OK".

4. If you want to cancel the calculation, press "Cancel".

# Definition of dose

<span id="page-18-0"></span>In EXPACS-V, the word of "dose" implies the "effective dose".

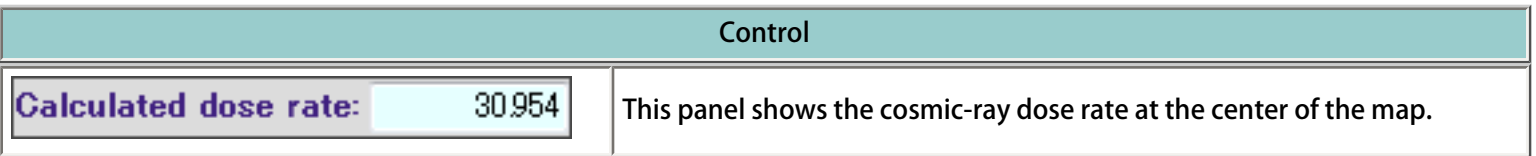

## Unit of dose rate

<span id="page-19-0"></span>You can choose the unit of dose rate.

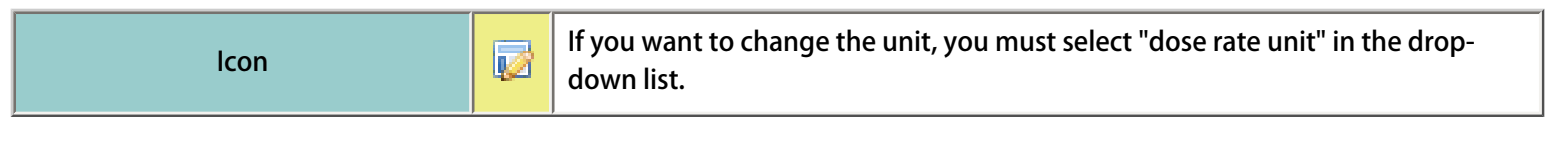

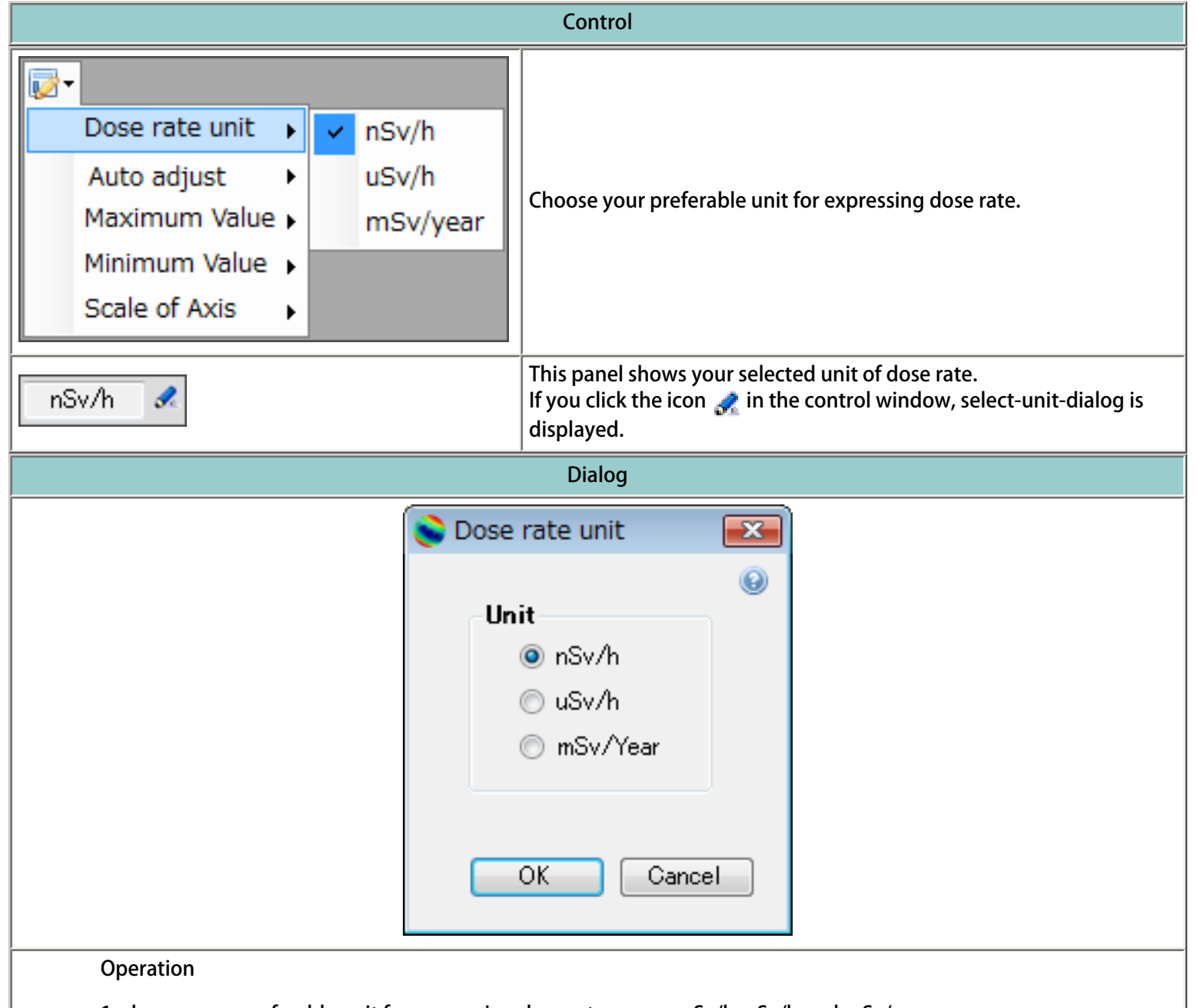

- 1. choose your preferable unit for expressing dose rate among nSv/h, uSv/h and mSv/year.
- 2. If you want to execute the calculation with input condition, press "OK".
- 3. If you want to cancel the calculation, press "Cancel".

# Selection of radiation type

<span id="page-20-0"></span>In EXPACS-V, you can calculate the cosmic-ray dose rates from neutron, proton, He nucleus, positive muon, negative muon, electron, positron and photon separately, and draw the map of any combinations of each contribution.

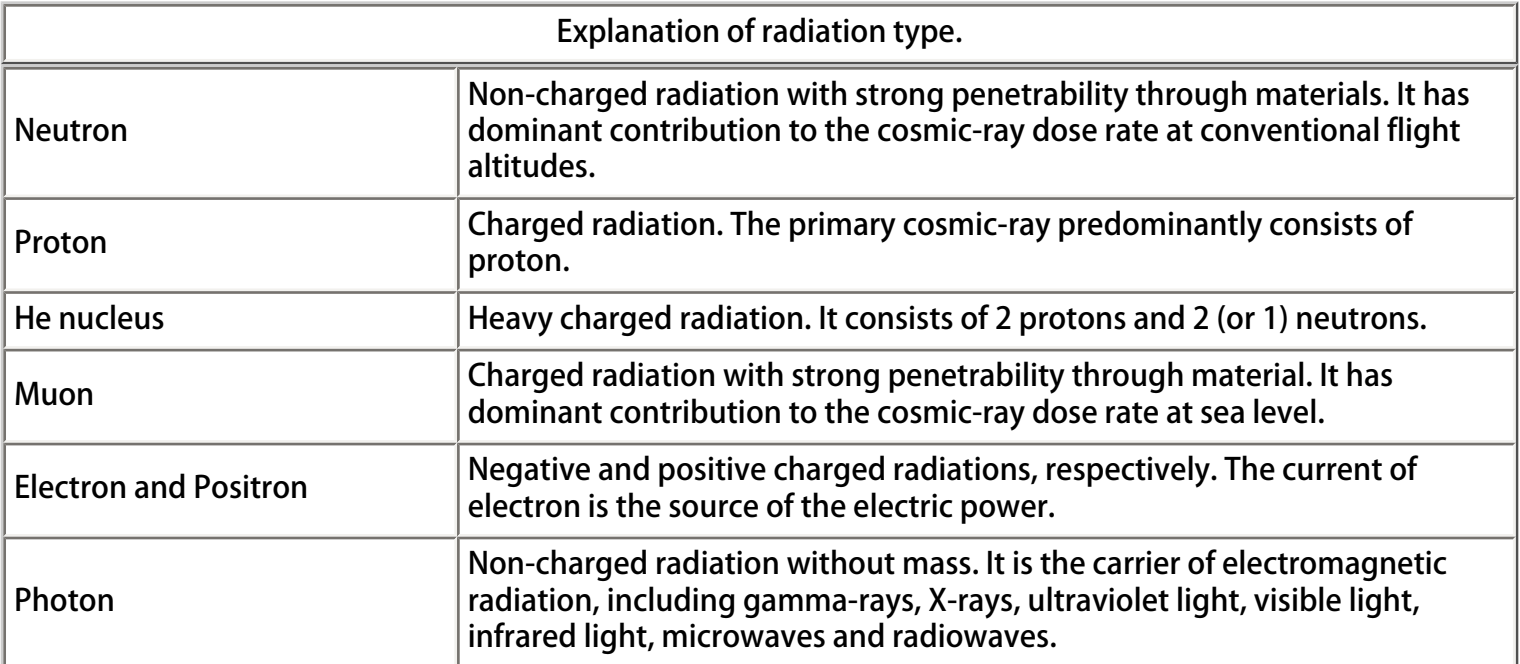

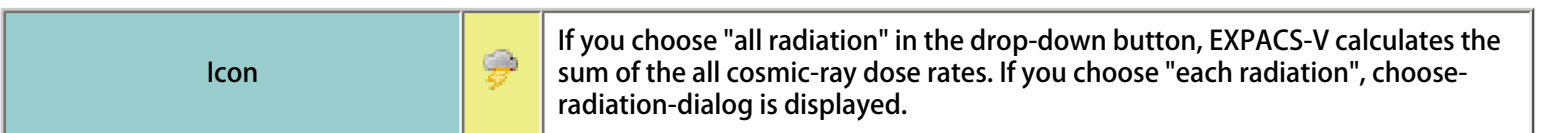

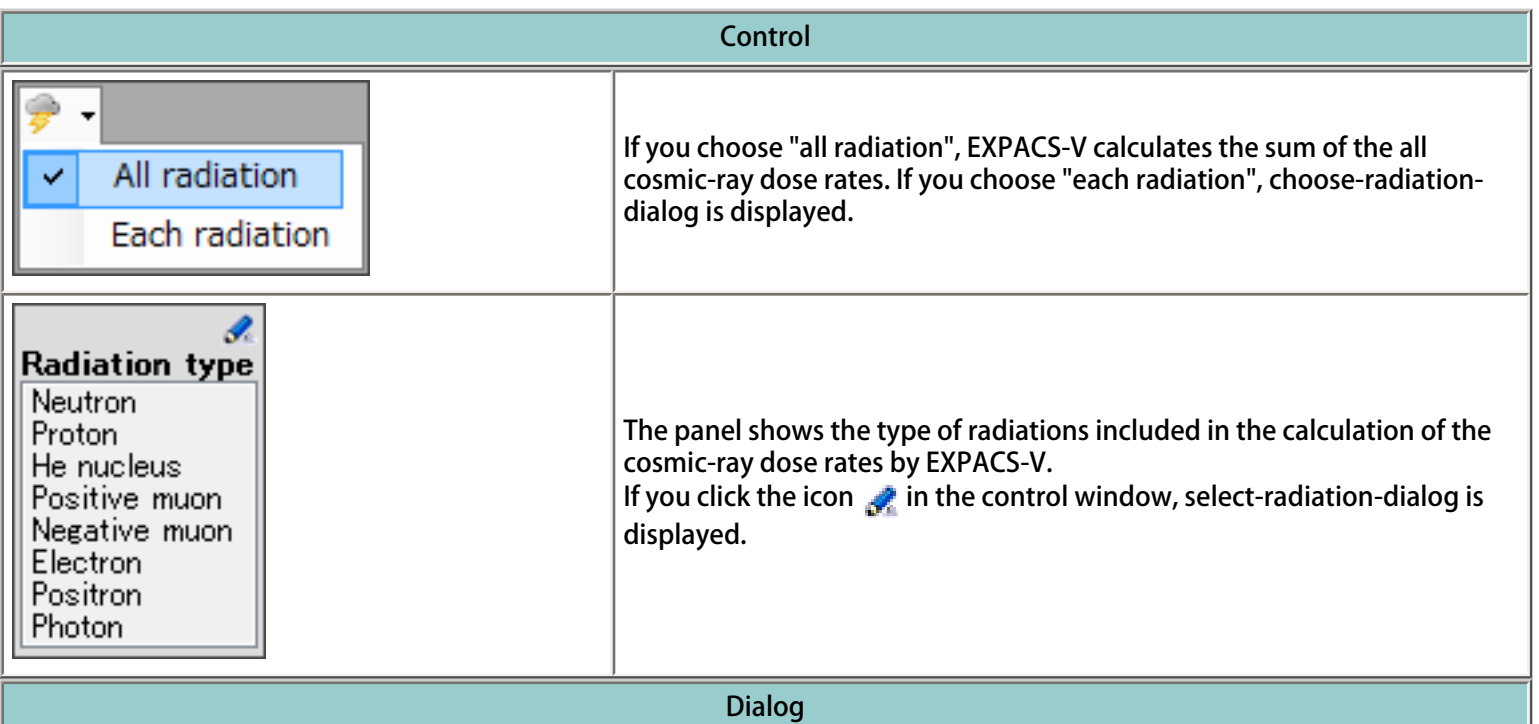

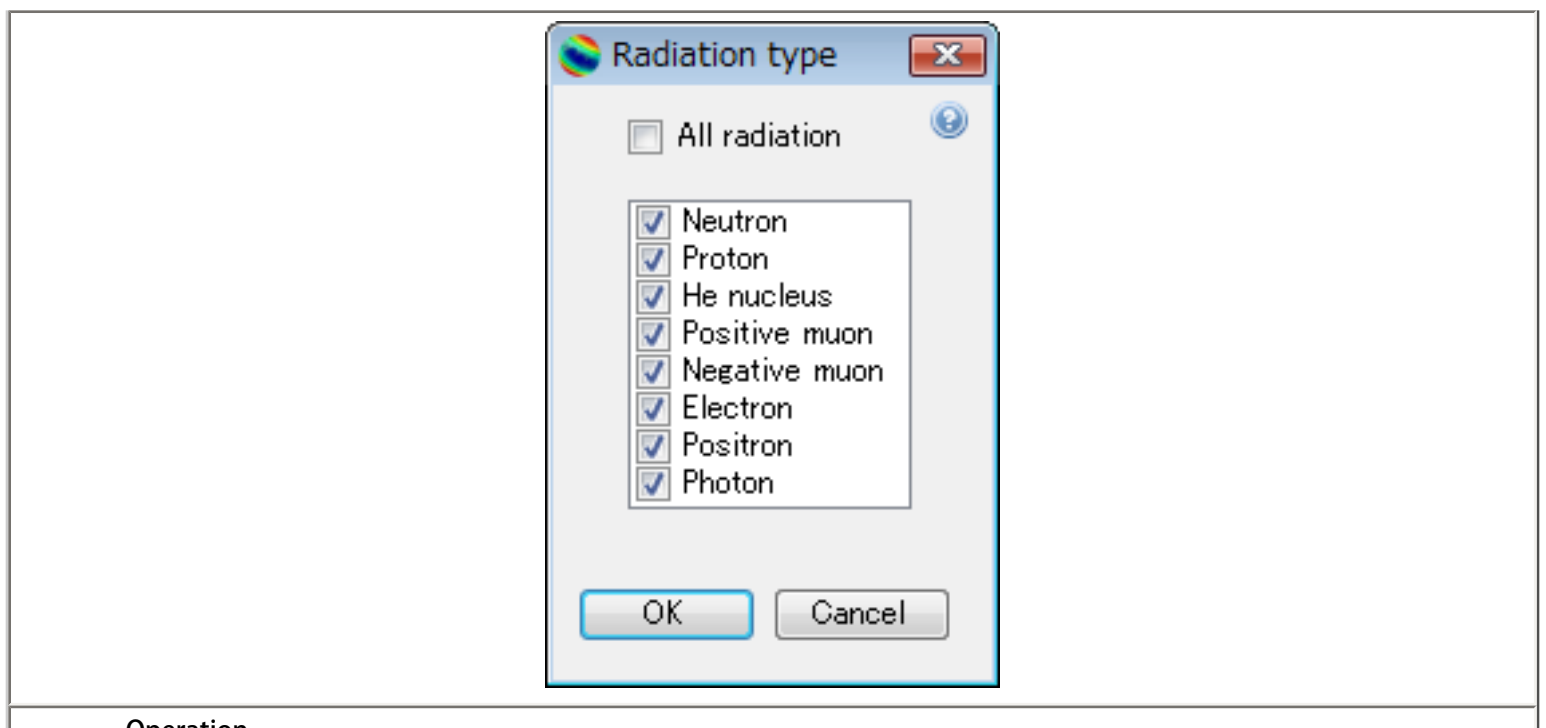

#### **Operation**

1. If you check "all radiation", EXPACS-V calculates the sum of the all cosmic-ray dose rates.

2. If you want to know the cosmic-ray dose rates only from some radiations in which you are interested, you need to check the check-box for your interested.

3. You must check at least one check-box.

- 4. If you want to execute the calculation with input condition, press "OK".
- 5. If you want to cancel the calculation, press "Cancel".

# Axis of dose rate

<span id="page-22-0"></span>You can adjust the minimum and maximum values drawn in the cosmic-ray dose rate map.

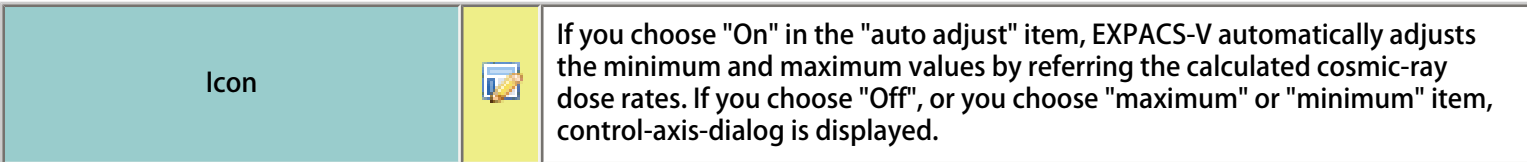

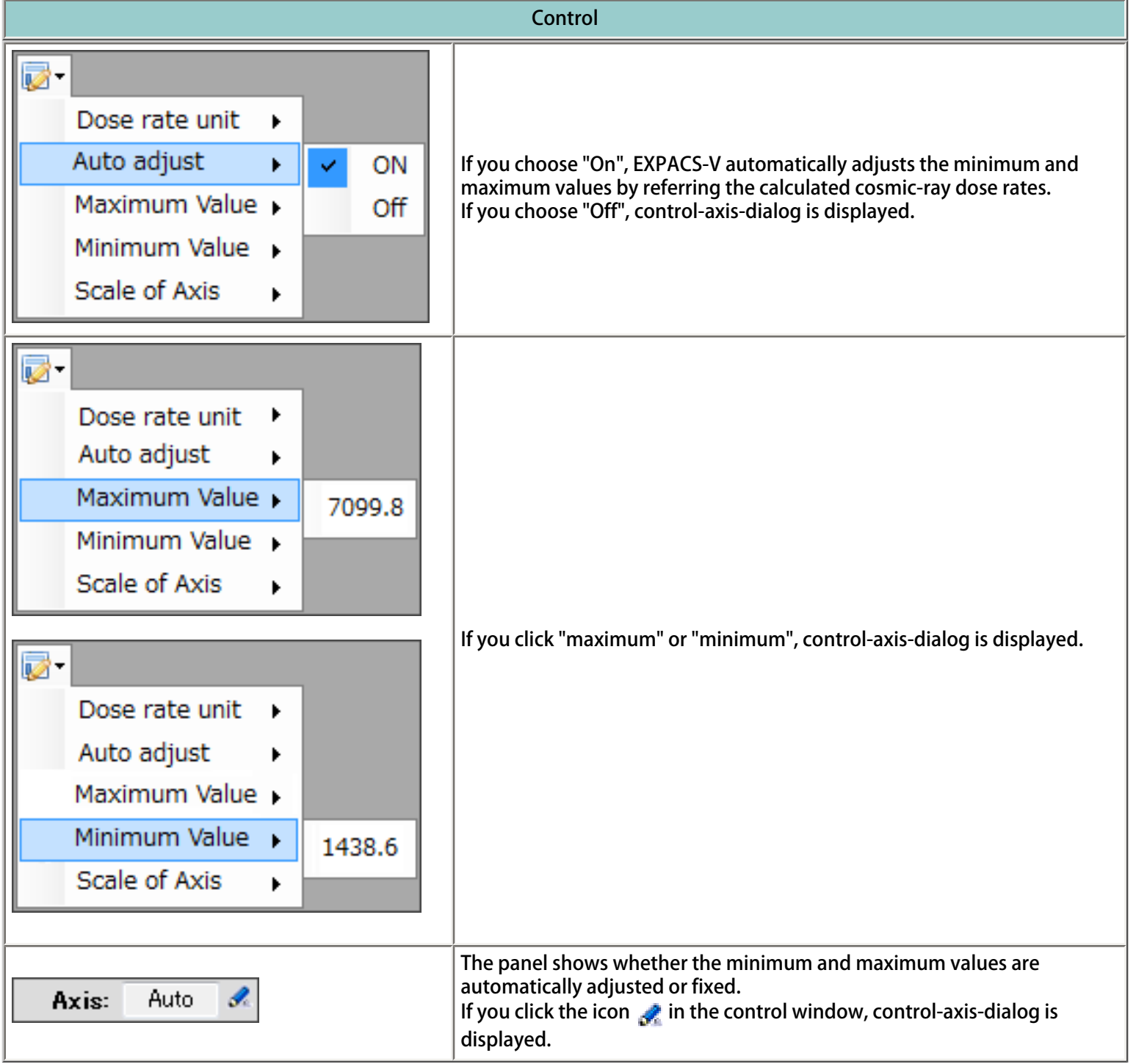

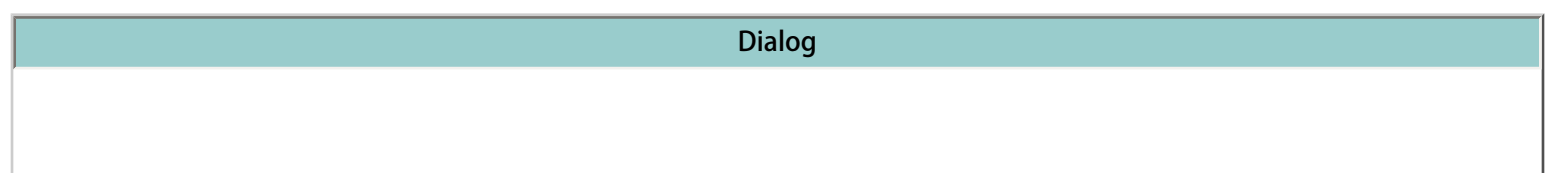

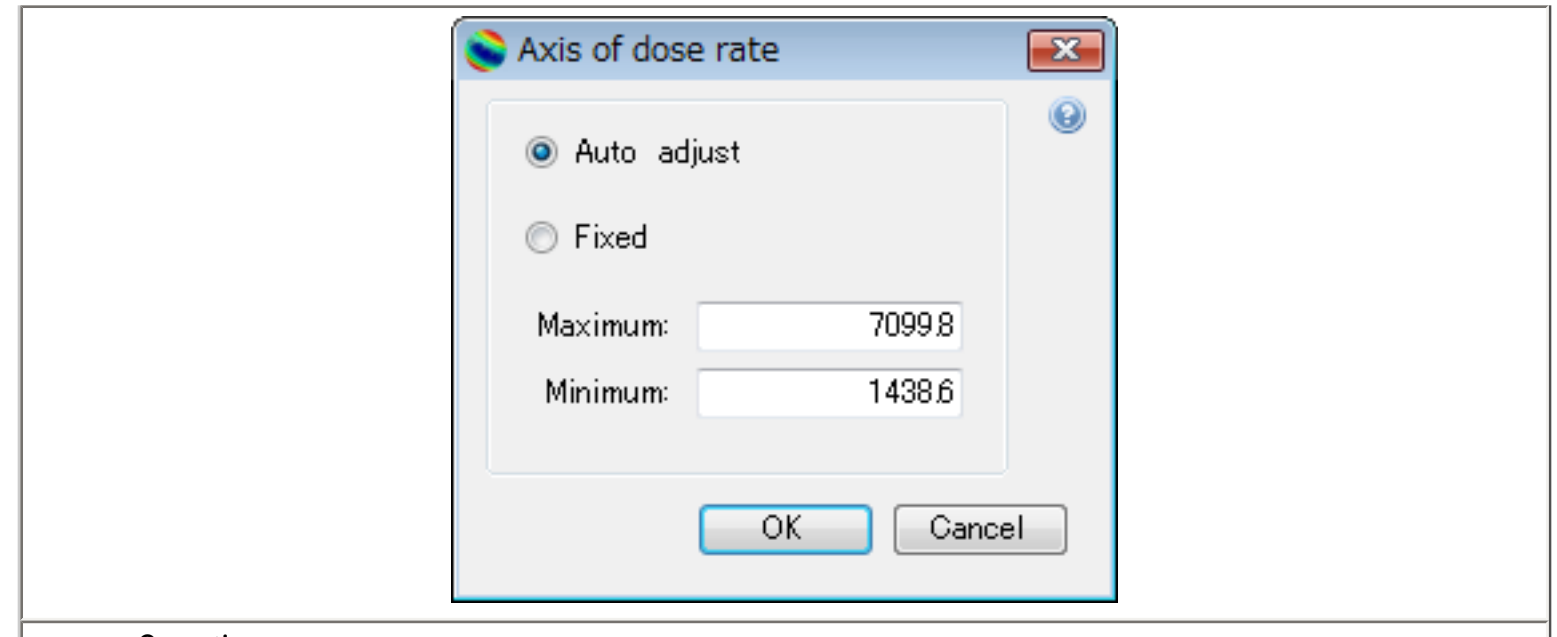

#### Operation

1. If you choose "auto adjust", EXPACS-V automatically adjusts the minimum and maximum values by referring the calculated cosmic-ray dose rates.

2. If you want to specify the minimum and maximum values by yourself, check "fixed".

3. Input minimum and maximum values of the cosmic-ray dose rates drawn in the map.

- 4. If you want to execute the calculation with input condition, press "OK".
- 5. If you want to cancel the calculation, press "Cancel".

<span id="page-24-0"></span>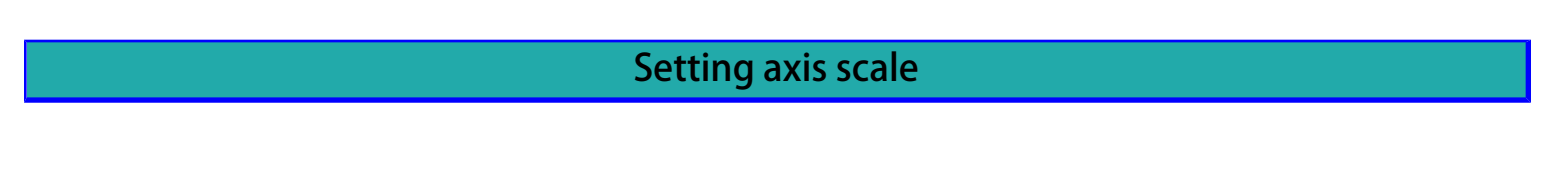

You can choose linear or log scale for the dose rate axis.

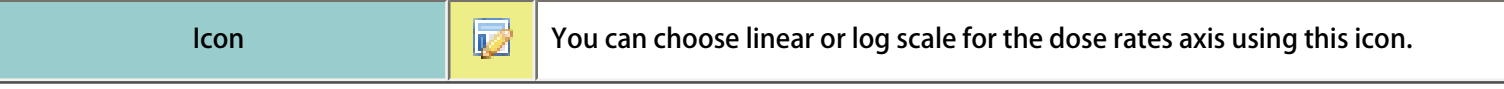

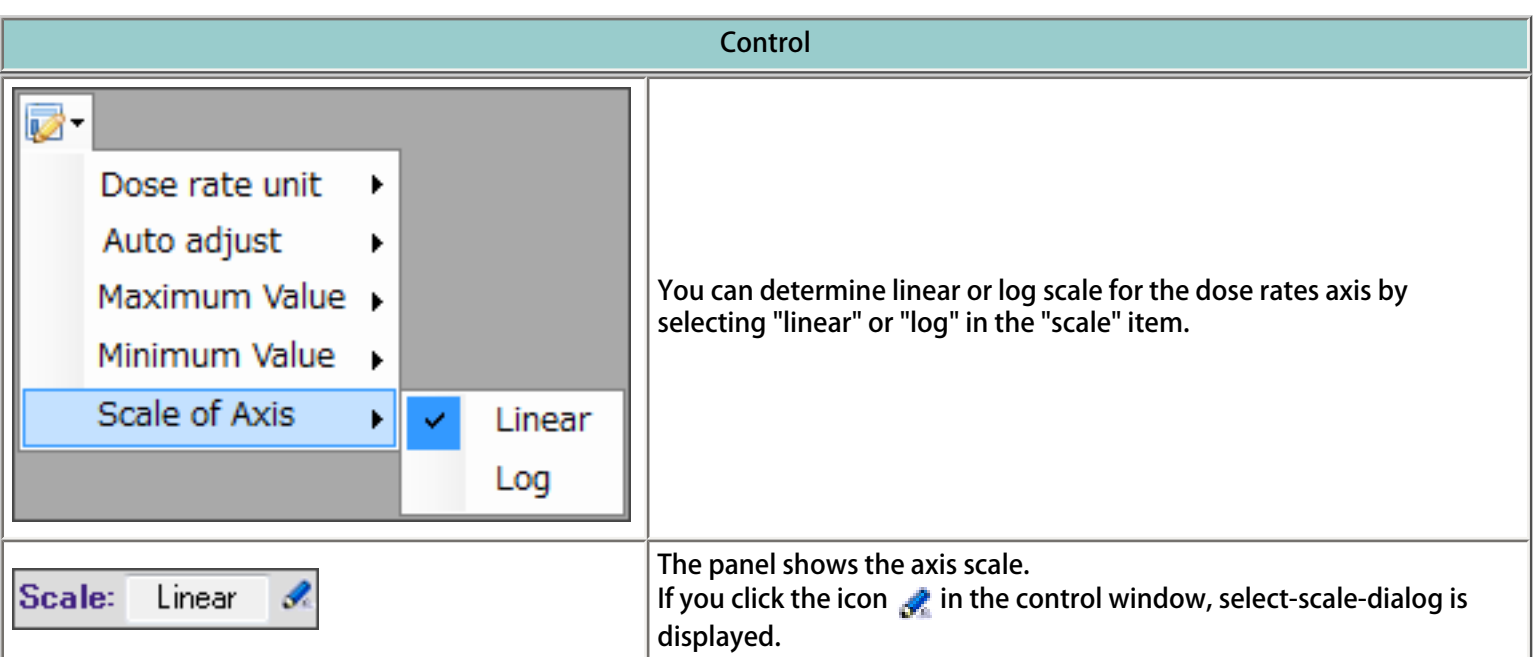

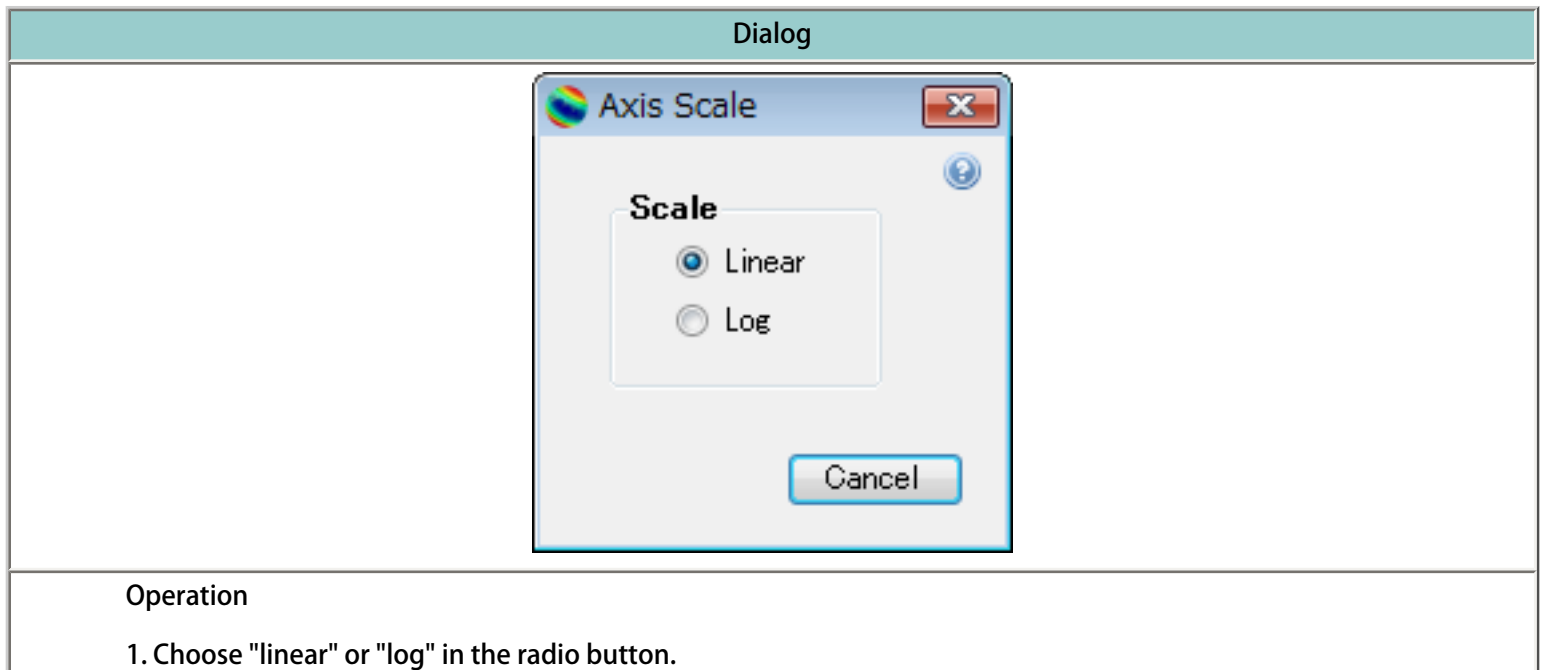

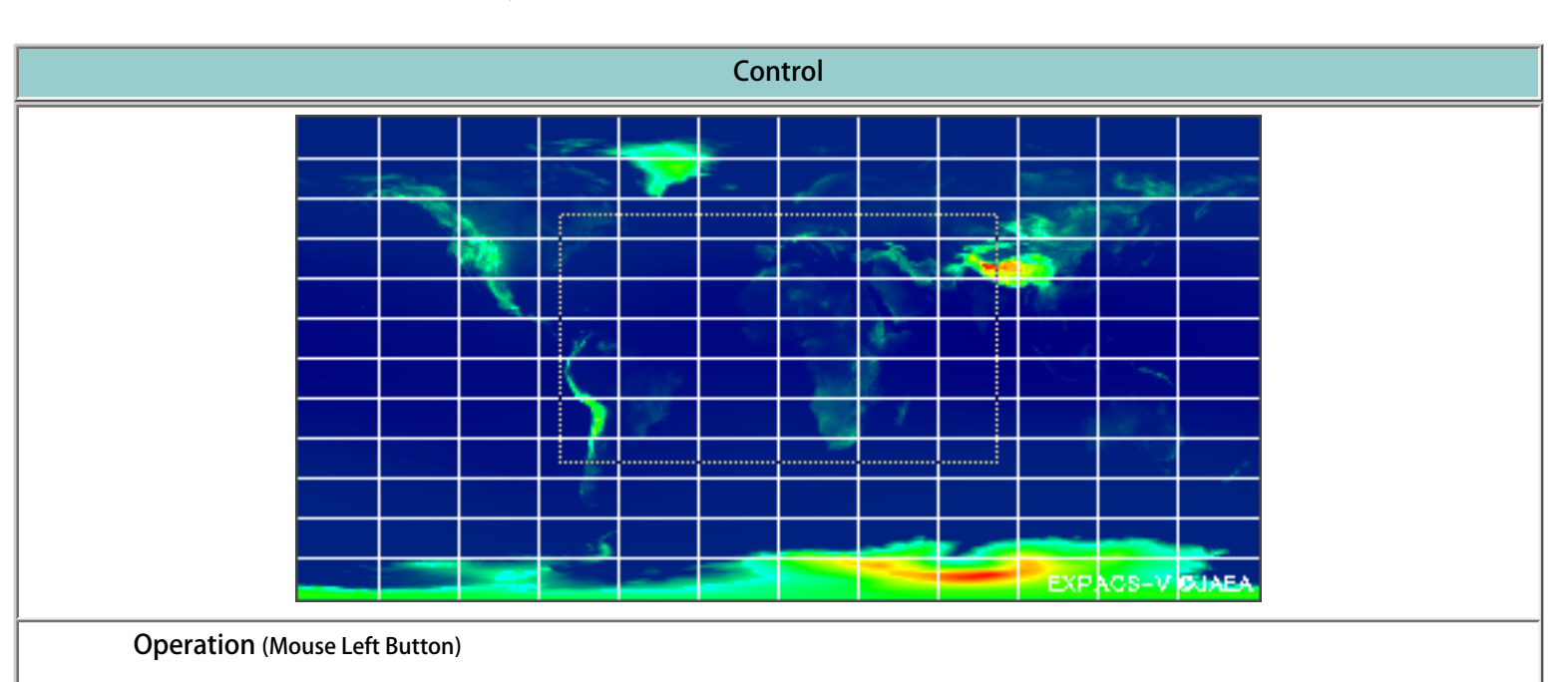

<span id="page-25-0"></span>There are several functions that you can do on the dose rate map.

1. If you click on the map by left button, EXPACS-V redraws the map by centering the location.

2. If you draw a box on the map by left button, EXPACS-V redraws the map for the selected area. The resolution of the map is automatically adjusted by referring the size of the area.

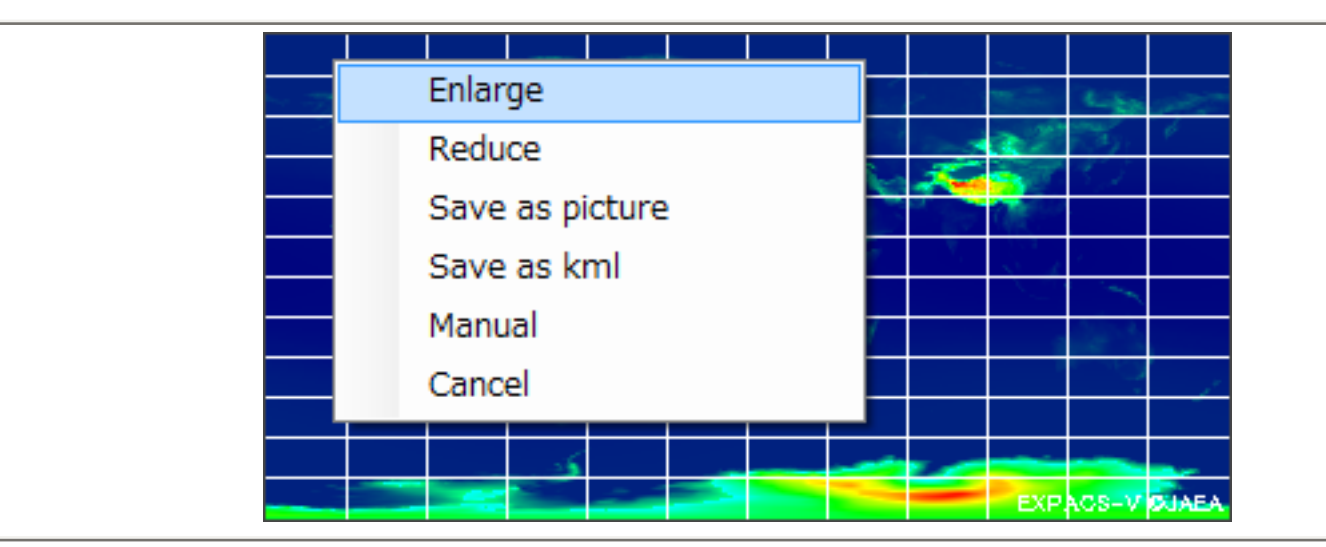

Operation (Mouse Right Button)

1. If you click on the map by right button, the menu is displayed.

2. If you select "enlarge", EXPAC-V redraws the map for smaller area with higher resolution.

3. If you select "reduce", EXPACS-V redraws the map for larger area with lower resolution.

- 4. If you select "save as picture", save-picture-dialog is displayed.
- 5. If you select "save as kml", save-file-dialog is displayed.
- 6. If you select "manual", manual is displayed.

7. If you select "cancel", the menu is disappeared

## FAQ

### <span id="page-26-0"></span>Q. Two cosmic-ray dose rate maps are drawn on Google Earth in duplicate. Why?

A. You must check "favorite" folder in Google Earth whether "EXPACS-V" and "Marker" folders exist in the folder or not. If yes, delete "EXPACS-V" and "Marker".

Q. The latitude and longitude exported to EXPACS is occasionally not precise. Why?

A. If you click the export button while the cursor of Google Earth is moving, wrong latitude and longitude information may be exported to EXPACS. In this case, you must click this button again after the cursor is stopped.